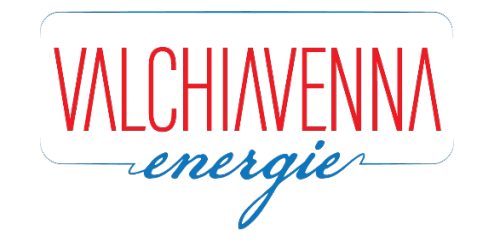

# **PERCHE' REGISTRARSI AL PORTALE CLIENTI VALCHIAVENNA ENERGIE?**

*Gentile Cliente,*

*grazie al nostro portale avrai a tua disposizione numerosi servizi che ti saranno utili per poter conoscere in ogni momento e in piena autonomia i dati dei tuoi contratti di fornitura.*

*Potrai visualizzare e scaricare le tue fatture, controllare lo stato dei tuoi pagamenti, lo storico dei tuoi consumi o richiedere informazioni e modifiche con un semplice click!*

*Qui di seguito ti illustriamo pochi semplici passaggi per effettuare la registrazione al PORTALE CLIENTI VE.*

## **COME REGISTRARSI AL PORTALE CLIENTI DI VALCHIAVENNA ENERGIE**

**1** – Accedi al sito [www.valchiavennaenergie.it](http://www.valchiavennaenergie.it/)

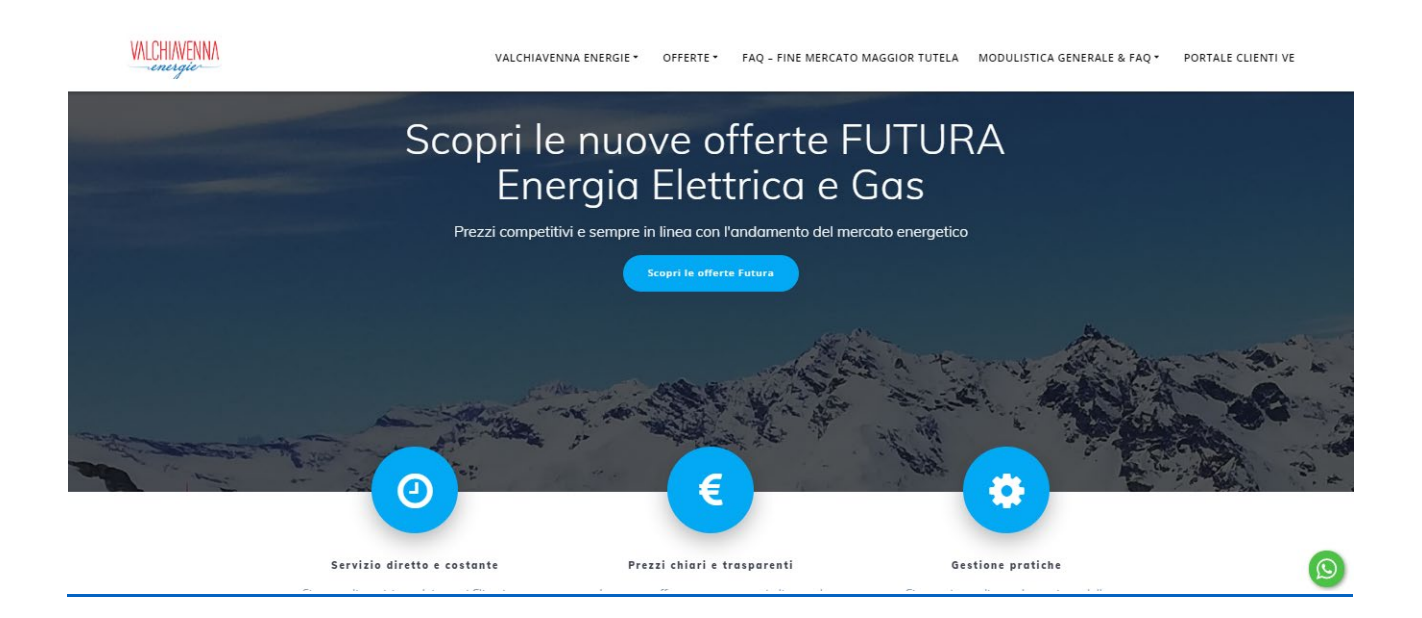

### – Clicca su "portale clienti VE" nella barra del menù

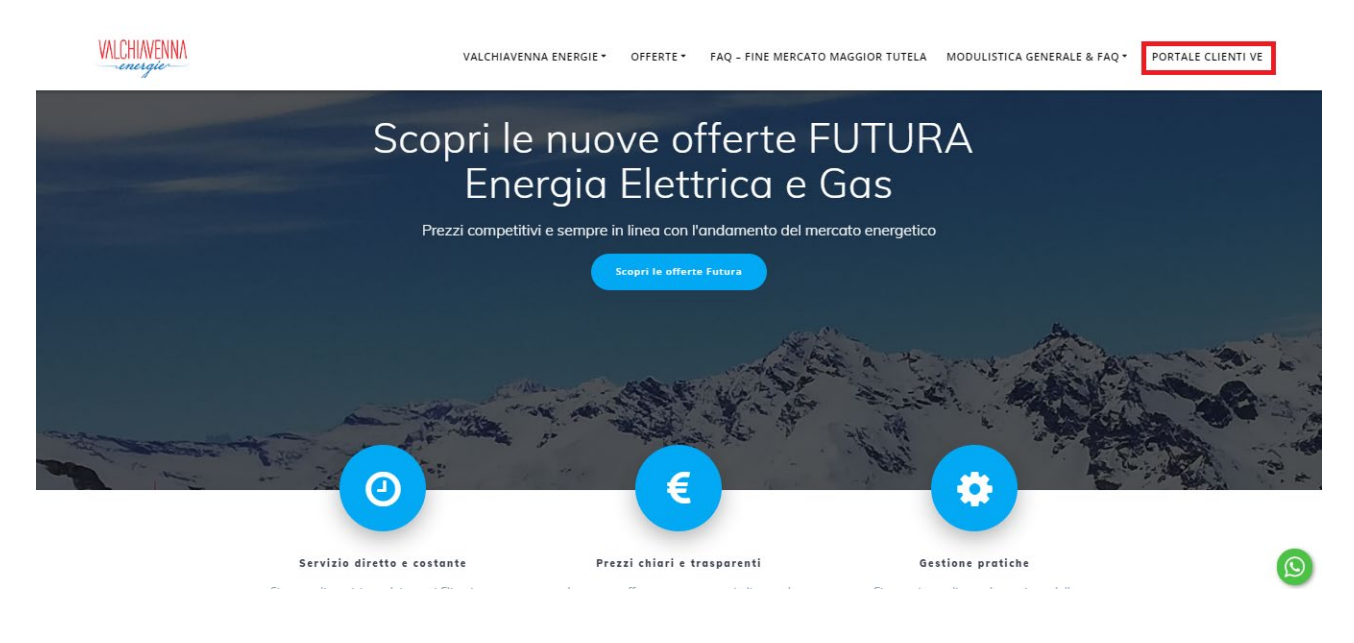

– Verrai reindirizzato alla seguente pagina<https://portale.valchiavennaenergie.it/>

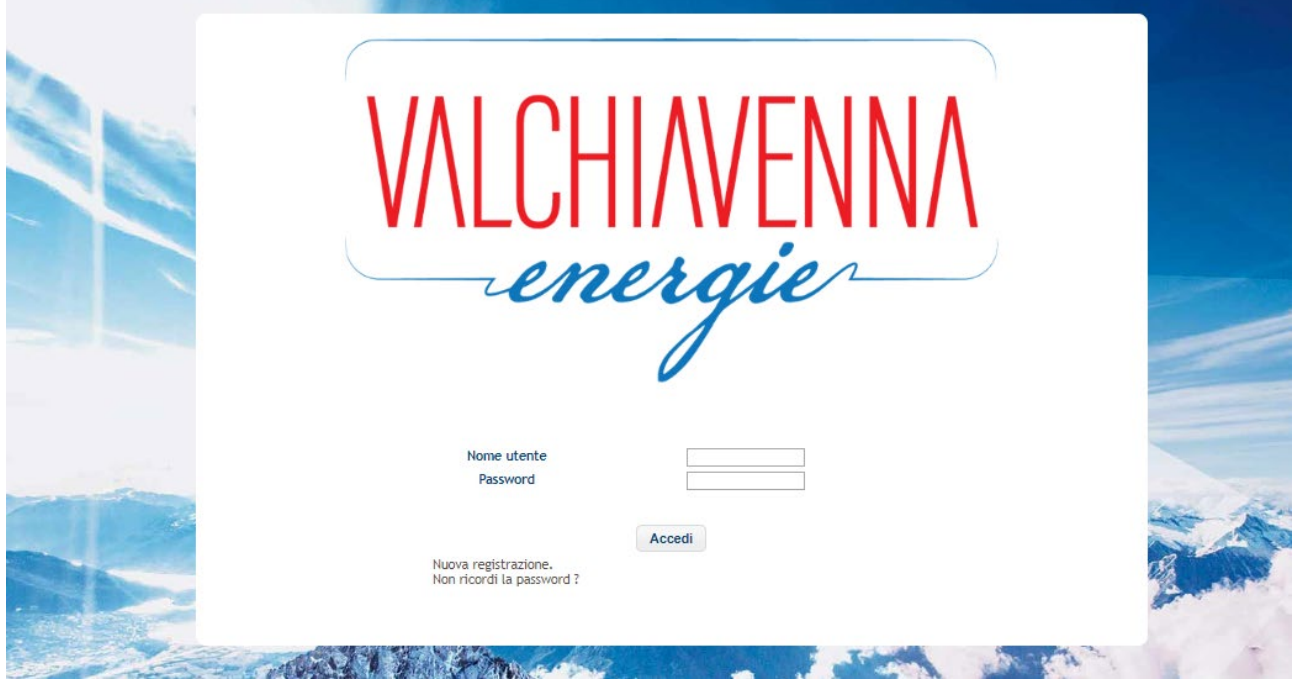

### **4** – Clicca su "Nuova registrazione"

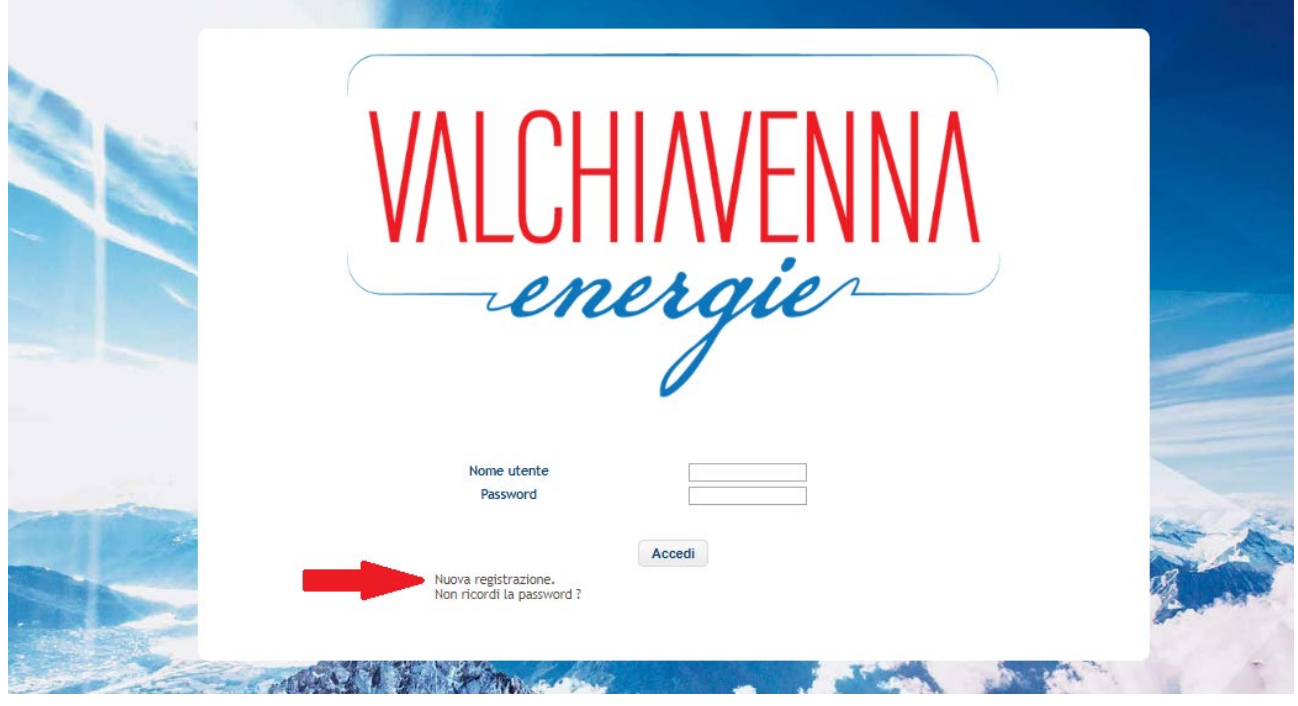

**5** – All'interno della pagina che si aprirà, inserisci i tuoi dati come richiesto nel form, spunta i campi per il "Consenso al trattamento dei dati" e clicca "invia"

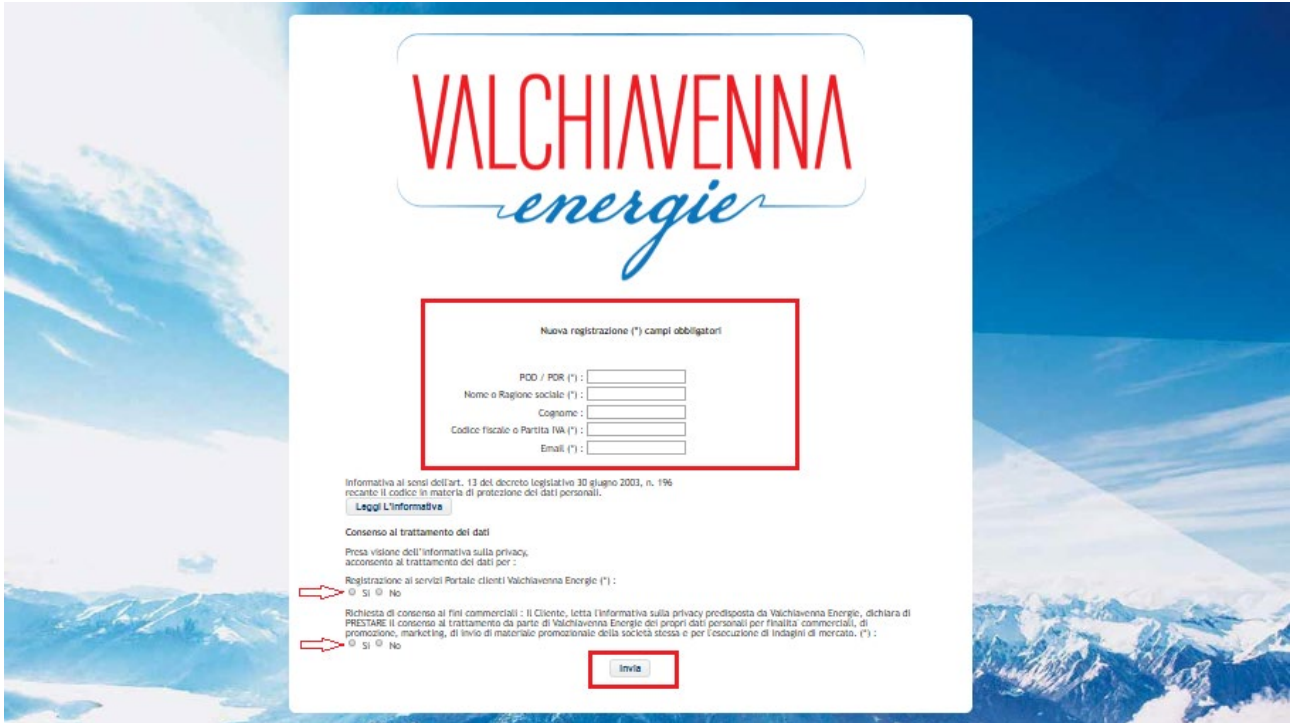

*NB: Il tuo codice POD/PDR lo trovi all'interno della tua fattura, nella seconda pagina nella sezione "DATI FORNITURA"*

 – Nella schermata che ti appare, inserisci i dati obbligatori come richiesto nel form, scegliendo "nome utente" e "password". Successivamente clicca su "registrati"

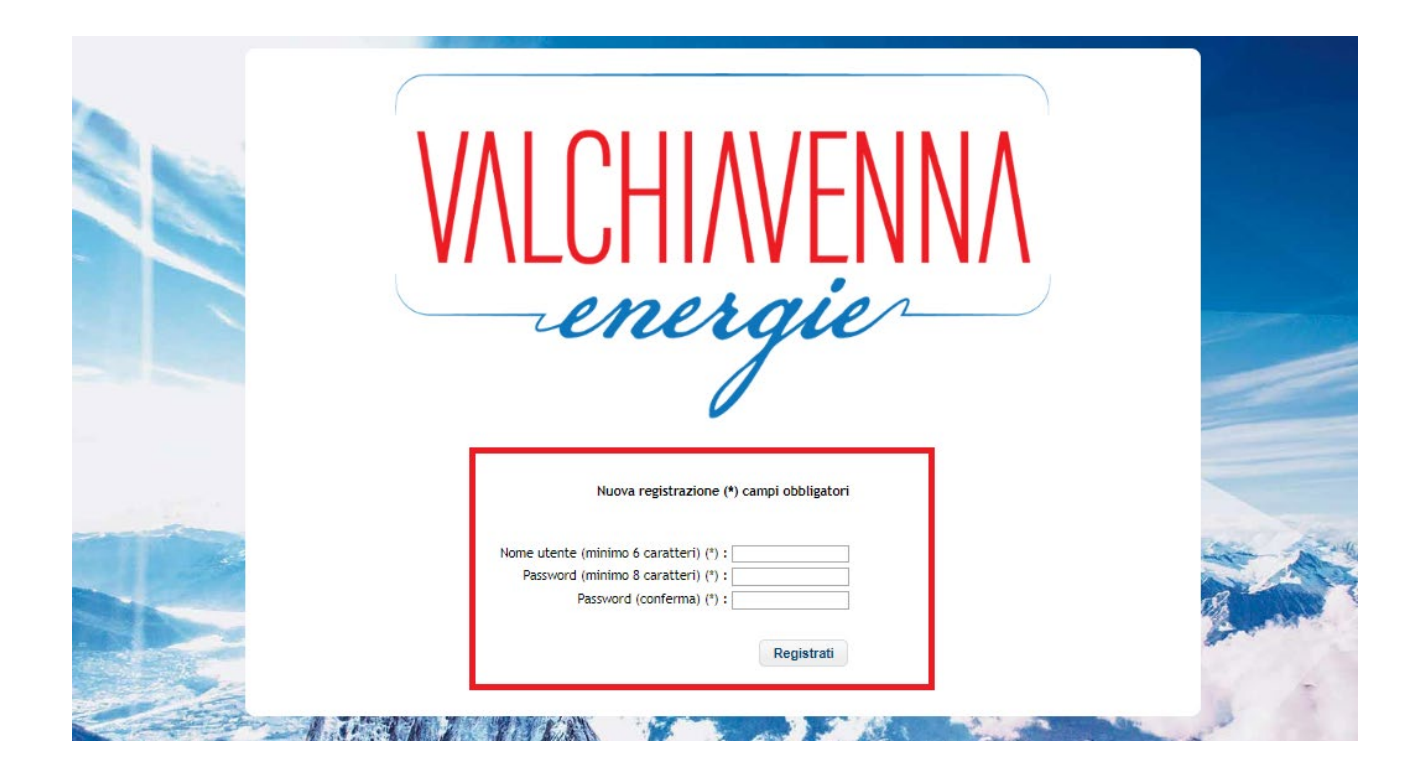

– Se la tua registrazione è andata a buon fine, visualizzerai la schermata sottostante.

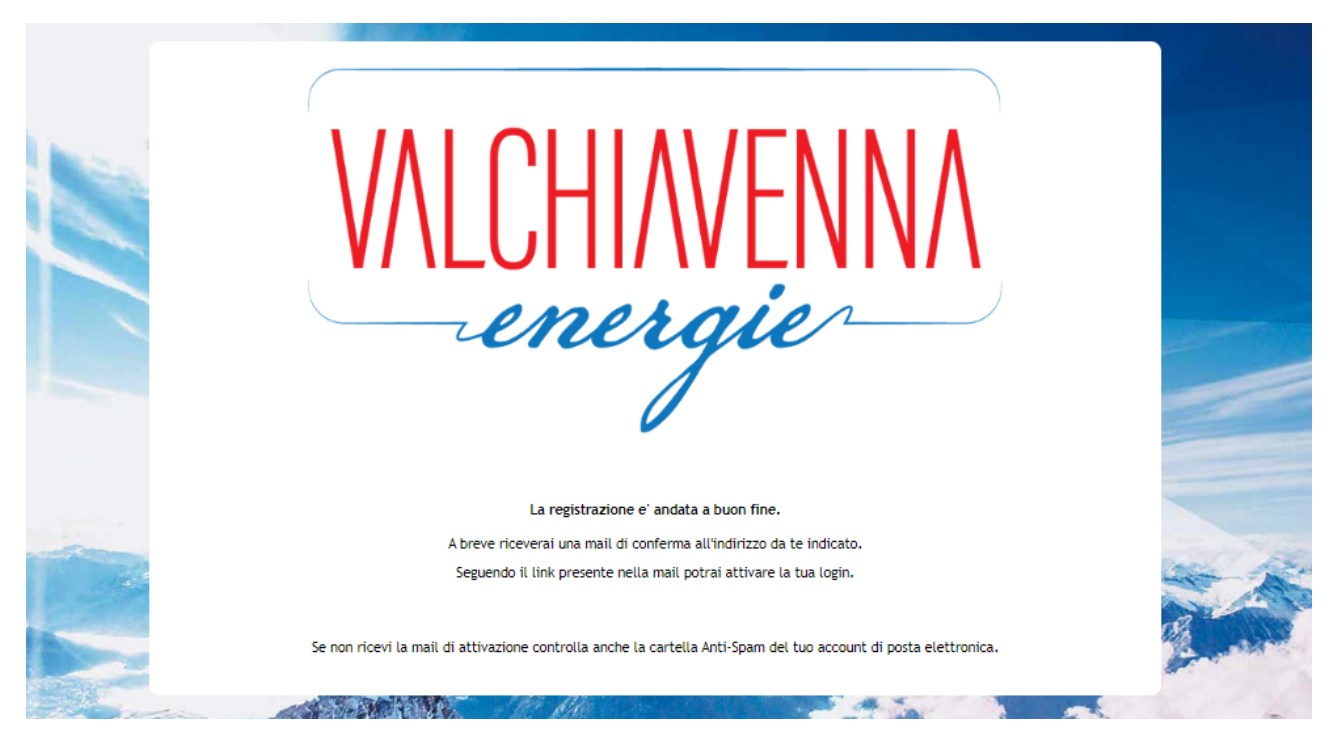

#### – Accedi alla tua posta elettronica e clicca "attivazione login" per completare la tua registrazione

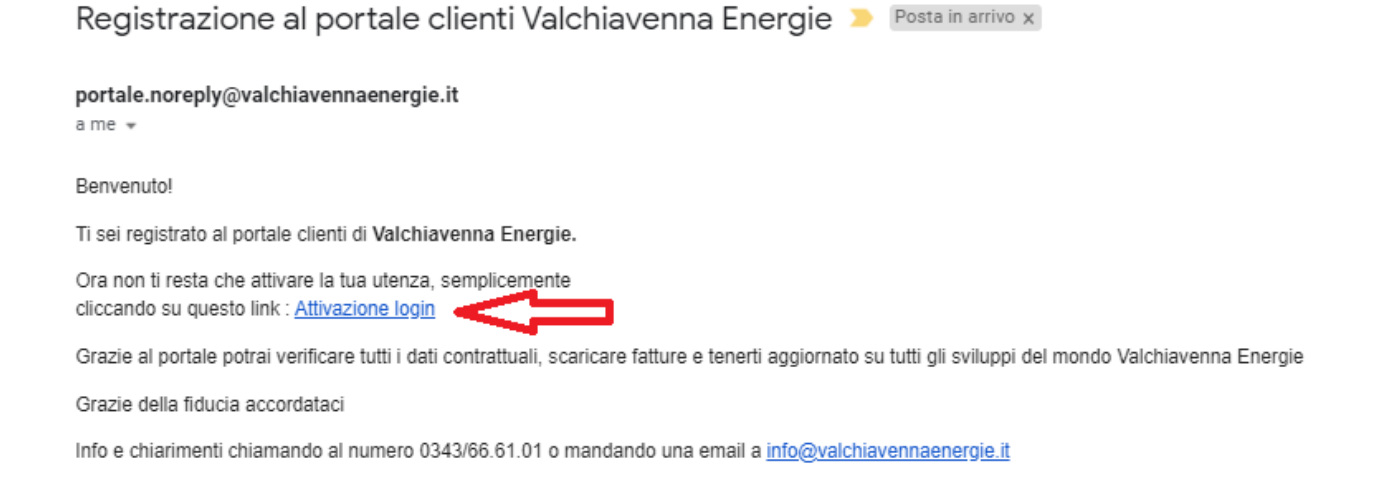

 – Verrai reindirizzato alla pagina di conferma attivazione del tuo account. Clicca sul pulsante "login" e accedi al Portale VE con le tue credenziali

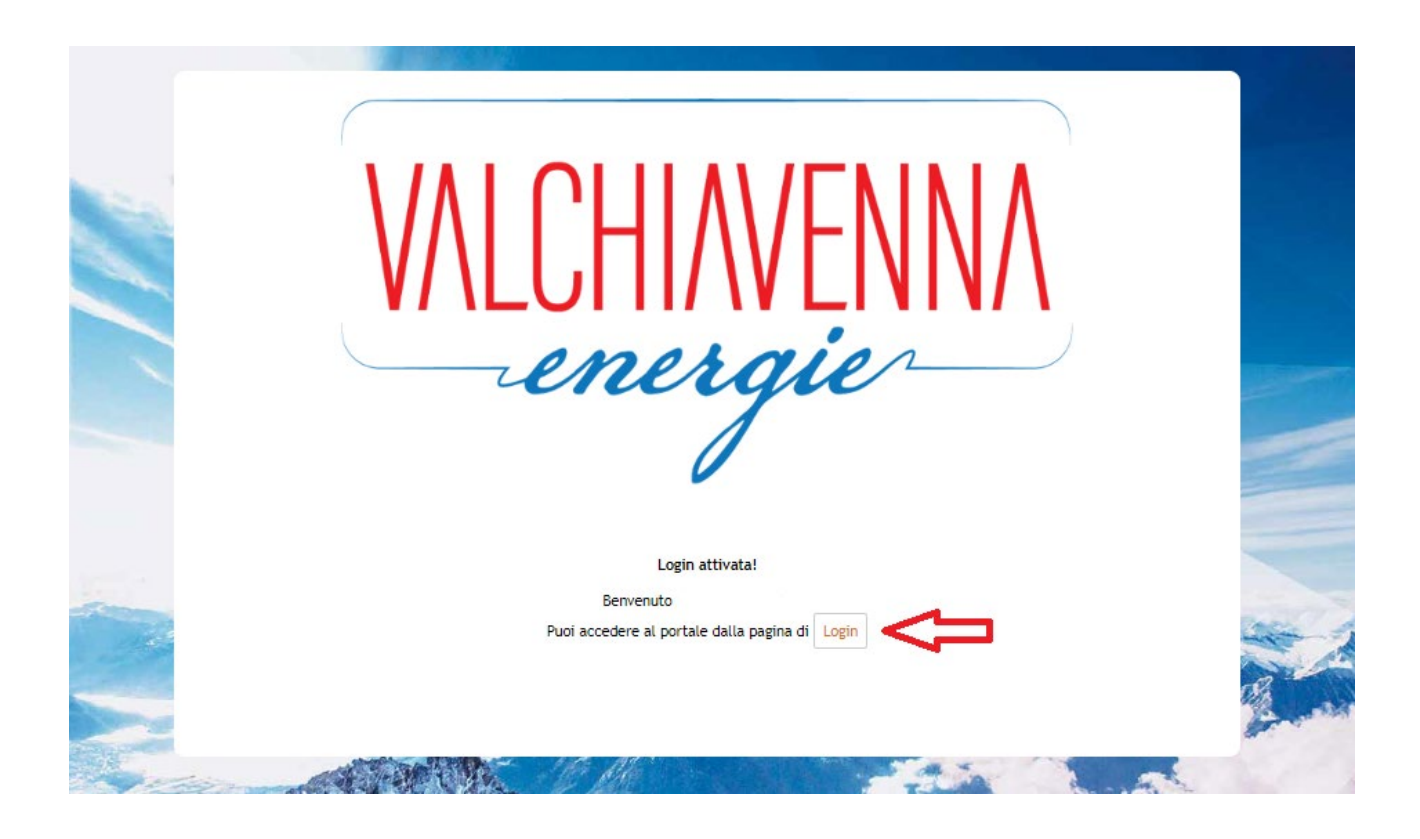